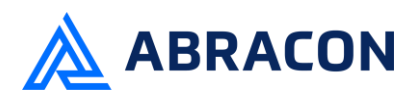

### *Engineering/Process Change Notice*

#### **ECN/PCN No.: R0043**

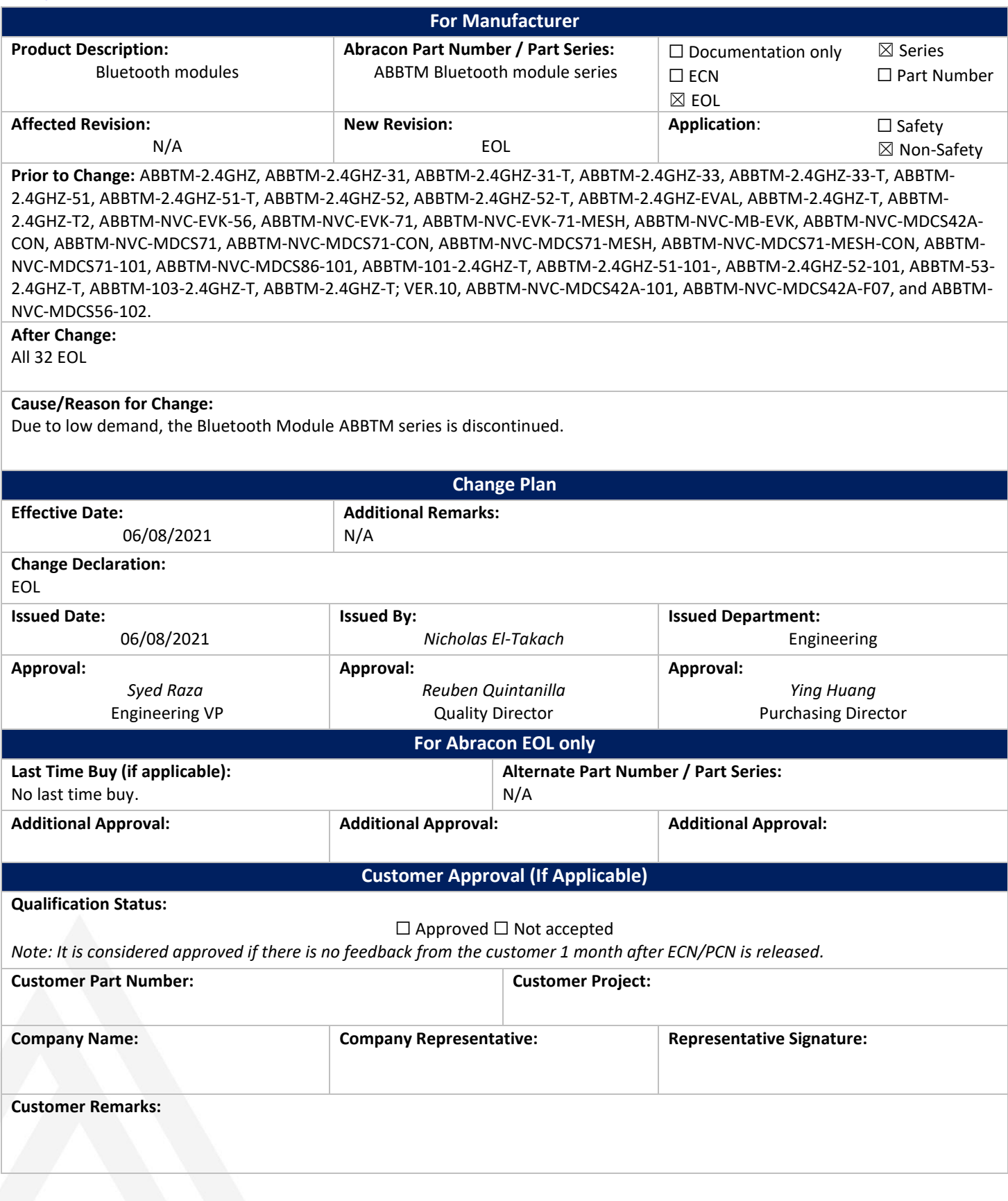

Form #7020 | Rev. G | Effective: 02/22/2021 | Page **1** of **1**

**FÜX** 

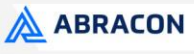

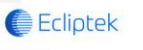

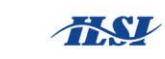

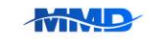

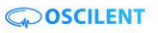

ABBTM-NVC-EVK

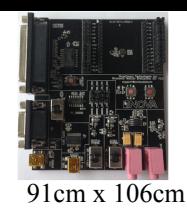

**RoHS Compliant** 

#### **HARDWARE DESCRIPTION:**

ABBTM-NVC-EVK Bluetooth module evaluation kit is designed to facilitate engineering evaluation of Abracon's ABBTM-NVC-MDCSxx Bluetooth modules. The kit includes one main board, one Bluetooth module at the customer's choice and the corresponding adaptor board.

#### **Ordering Information:**

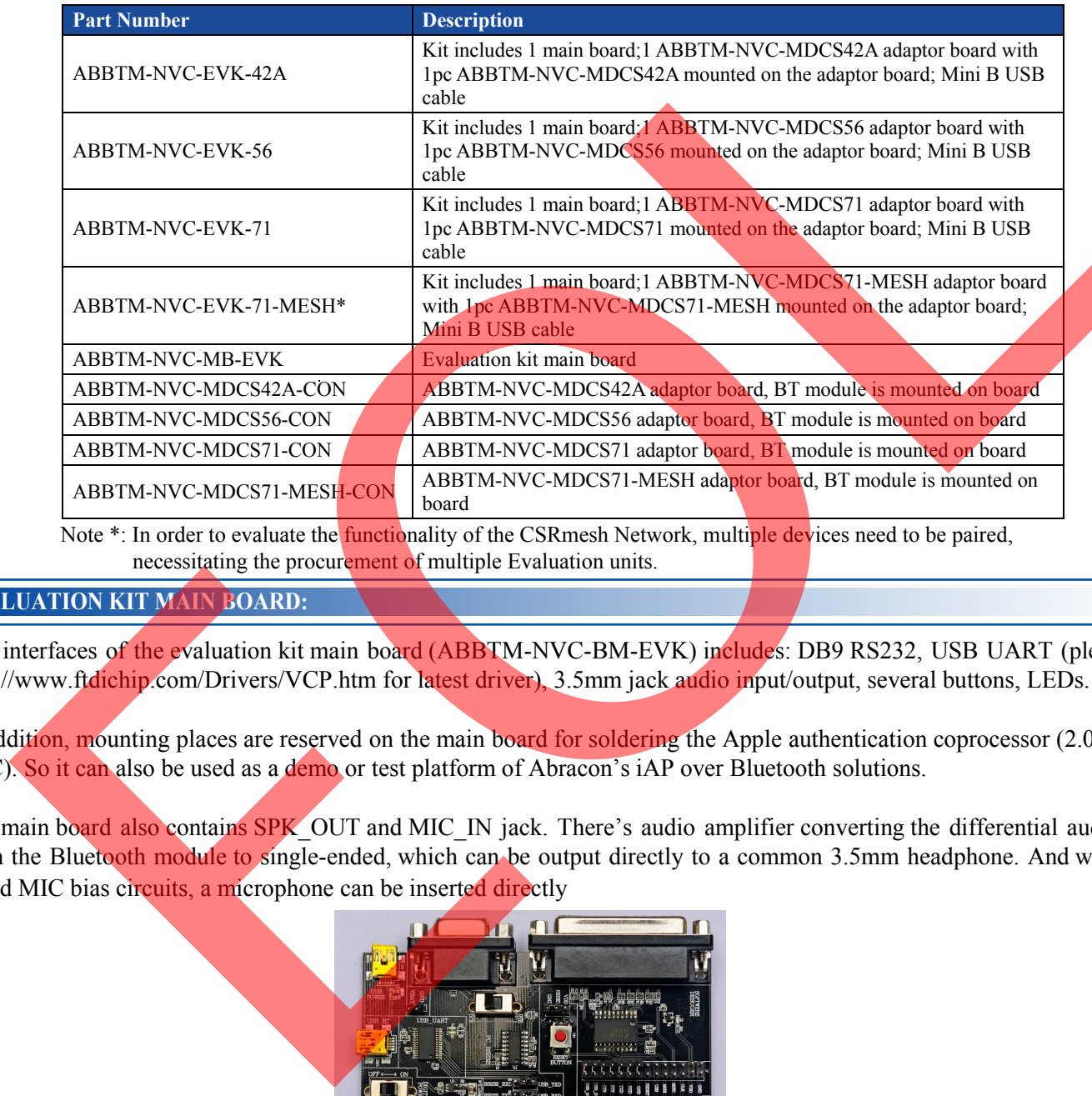

necessitating the procurement of multiple Evaluation units.

#### **EVALUATION KIT MAIN BOARD:**

The interfaces of the evaluation kit main board (ABBTM-NVC-BM-EVK) includes: DB9 RS232, USB UART (please visit http://www.ftdichip.com/Drivers/VCP.htm for latest driver), 3.5mm jack audio input/output, several buttons, LEDs.

In addition, mounting places are reserved on the main board for soldering the Apple authentication coprocessor (2.0B or 2.0C). So it can also be used as a demo or test platform of Abracon's iAP over Bluetooth solutions.

The main board also contains SPK OUT and MIC\_IN jack. There's audio amplifier converting the differential audio output from the Bluetooth module to single-ended, which can be output directly to a common 3.5mm headphone. And with on board MIC bias circuits, a microphone can be inserted directly

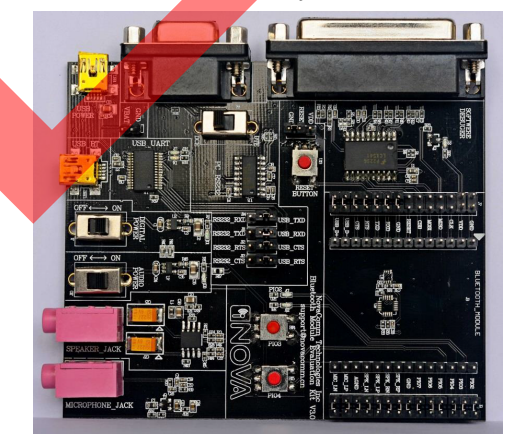

**Figure 1: Evaluation Kit Main Board: ABBTM-NVC-MB-EVK**

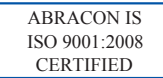

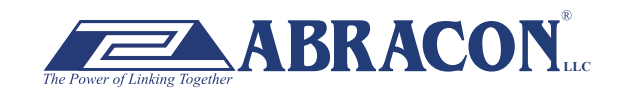

2 Faraday, Suite# B **|** Irvine **|** CA 92618 **Revised: 03.10.15** Ph. 949.546.8000 **|** Fax. 949.546.8001 **BRACON**<br>Visit www.abracon.com for Terms and Conditions of Sale

ABBTM-NVC-EVK

#### **COMPONENT DESCRIPTION:**

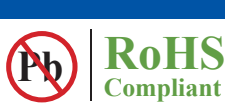

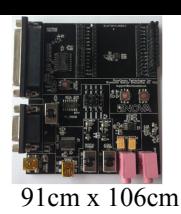

#### **Figure 2: Evaluation Kit Main Board Layou**

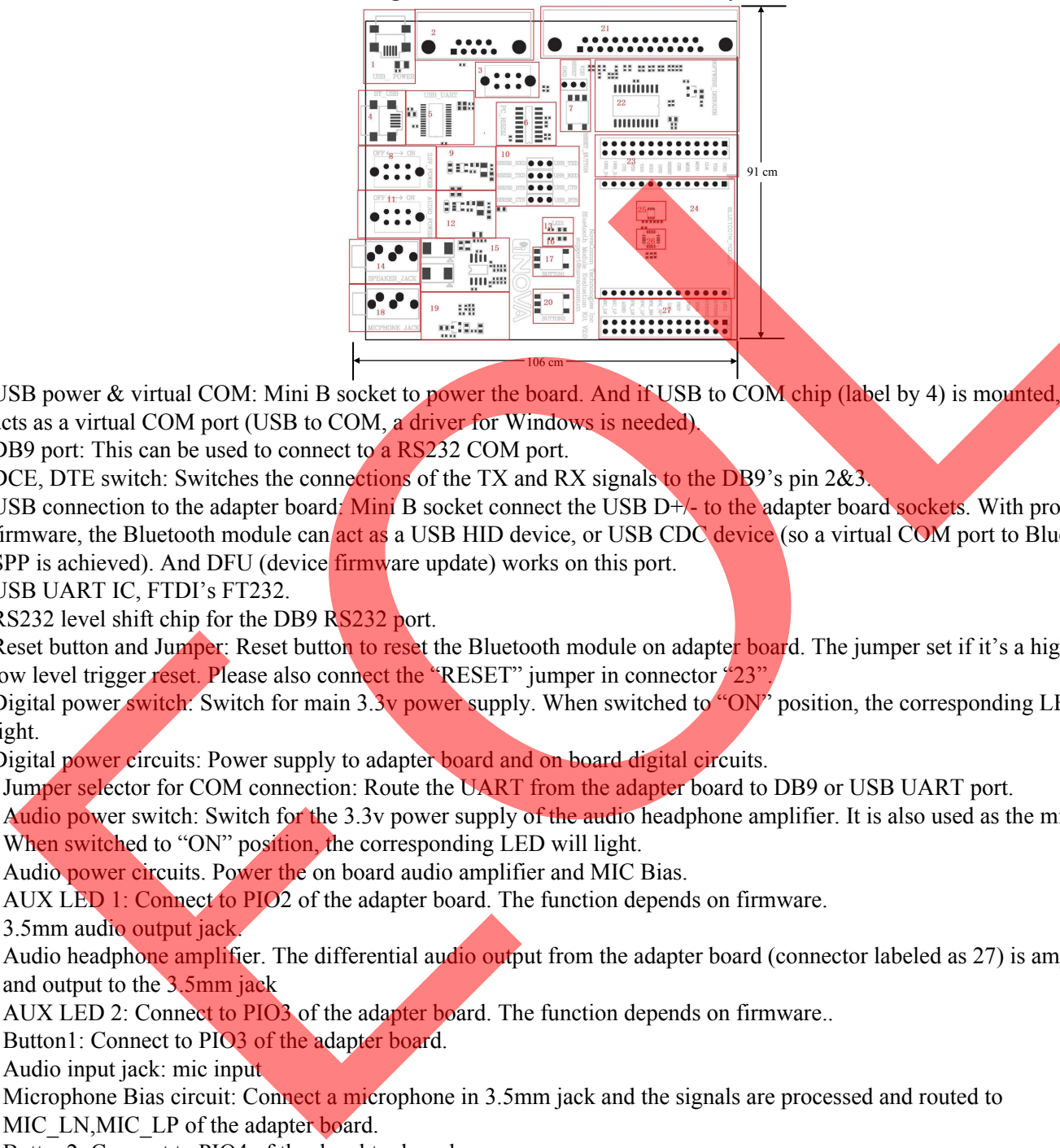

- 1. USB power & virtual COM: Mini B socket to power the board. And if USB to COM chip (label by 4) is mounted, it also acts as a virtual COM port (USB to COM, a driver for Windows is needed).
- 2. DB9 port: This can be used to connect to a RS232 COM port.
- 3. DCE, DTE switch: Switches the connections of the TX and RX signals to the DB9's pin 2&3.
- 4. USB connection to the adapter board: Mini B socket connect the USB D+/- to the adapter board sockets. With proper firmware, the Bluetooth module can act as a USB HID device, or USB CDC device (so a virtual COM port to Bluetooth SPP is achieved). And DFU (device *firmware update*) works on this port.
- 5. USB UART IC, FTDI's FT232.
- 6. RS232 level shift chip for the DB9 RS232 port.
- low level trigger reset. Please also connect the "RESET" jumper in connector "23". 7. Reset button and Jumper: Reset button to reset the Bluetooth module on adapter board. The jumper set if it's a high level or
- 8. Digital power switch: Switch for main 3.3v power supply. When switched to "ON" position, the corresponding LED will light.
- 9. Digital power circuits: Power supply to adapter board and on board digital circuits.
- 10. Jumper selector for COM connection: Route the UART from the adapter board to DB9 or USB UART port.
- 11. Audio power switch: Switch for the 3.3v power supply of the audio headphone amplifier. It is also used as the mic bias. When switched to "ON" position, the corresponding LED will light.
- 12. Audio power circuits. Power the on board audio amplifier and MIC Bias.
- 13. AUX LED 1: Connect to PIO2 of the adapter board. The function depends on firmware.
- 14. 3.5mm audio output jack.
- 15. Audio headphone amplifier. The differential audio output from the adapter board (connector labeled as 27) is amplified and output to the 3.5mm jack
- 16. AUX LED 2: Connect to PIO3 of the adapter board. The function depends on firmware..
- 17. Button1: Connect to PIO3 of the adapter board.
- 18. Audio input jack: mic input
- 19. Microphone Bias circuit: Connect a microphone in 3.5mm jack and the signals are processed and routed to MIC\_LN,MIC\_LP of the adapter board.
- 20. Button2: Connect to PIO4 of the daughter board.
- 21. DB25 parallel connector, for Abracon internal use only.
- 22. Parallel port circuits.
- 23. Jumpers to connect/disconnect signals to adapter board.
- 24. The socket of adapter board.
- 25. Mount place for Apple's Authentication Coprocessor: 2.0C.
- 26. Mount place for Apple's Authentication Coprocessor: 2.0B.
- 27. Jumpers to connect/disconnect signals to adapter board.

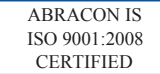

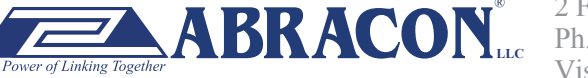

#### ABBTM-NVC-EVK

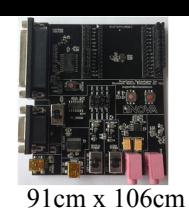

**RoHS Compliant** 

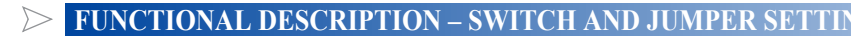

Power Switch (As shown in the red line to toggle switch)

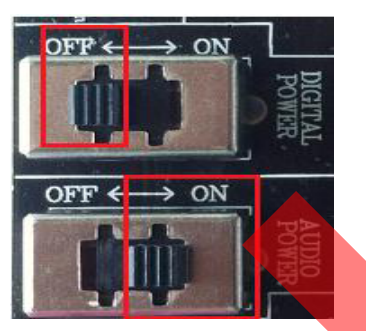

**Figure 3: Power switch** 

DB9 or USB-COM selection (jumper connections as shown in red line connect to DB9)

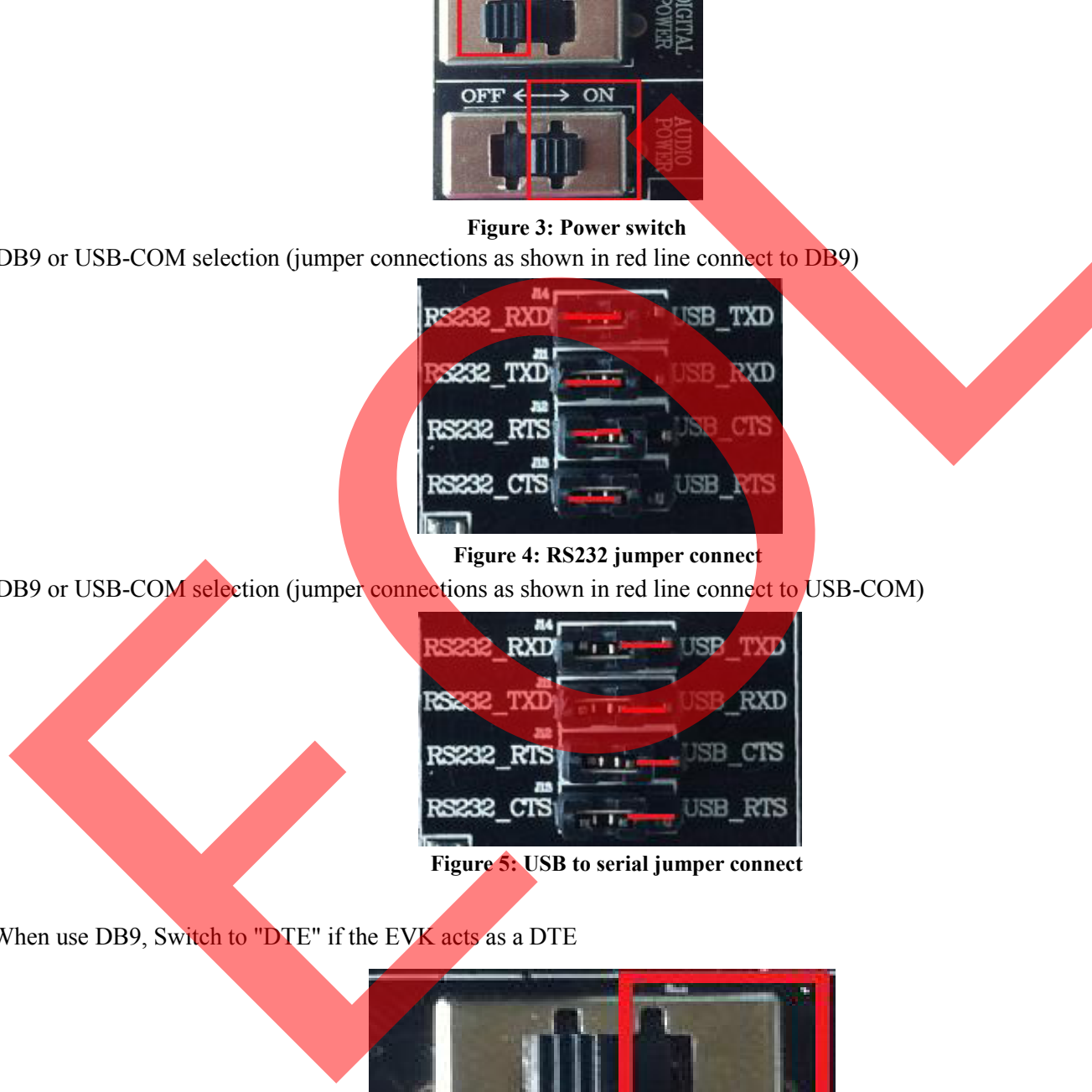

**Figure 4: RS232 jumper connect** 

DB9 or USB-COM selection (jumper connections as shown in red line connect to USB-COM)

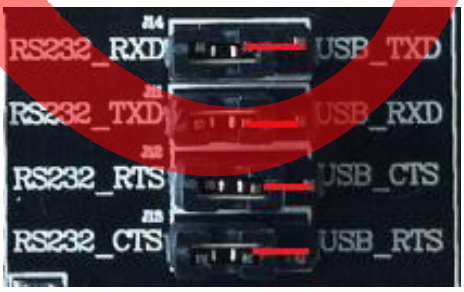

**Figure 5: USB to serial jumper connect** 

When use DB9, Switch to "DTE" if the EVK acts as a DTE

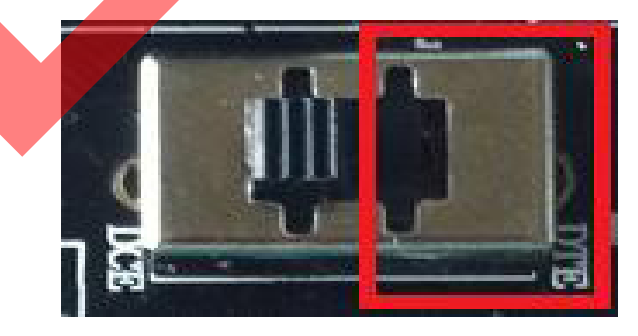

**Figure 6: RS232 toggle switch (DTE)** 

ABRACON IS ISO 9001:2008 **CERTIFIED** 

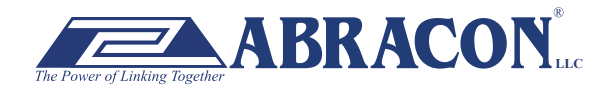

2 Faraday, Suite# B **|** Irvine **|** CA 92618 **Revised: 03.10.15** Ph. 949.546.8000 **|** Fax. 949.546.8001  $\mathbf{BRACON}_{\text{uc}}$ <sup>2 Faraday</sup>, Suite# B | Hyme | CA 92018 **Revised: 03.10.15**<br>Visit www.abracon.com for Terms and Conditions of Sale

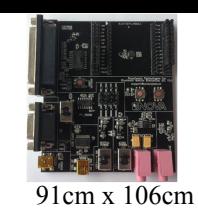

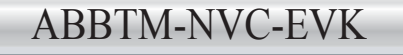

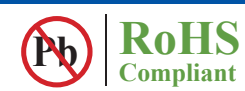

When use DB9, Switch to "DTE" if the EVK acts as a DTE

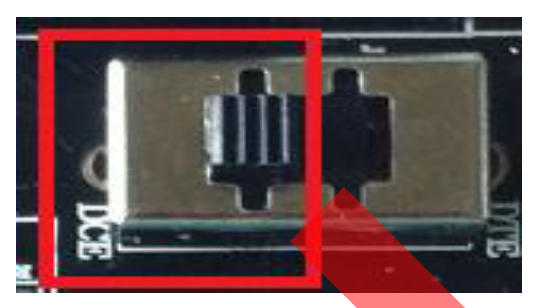

**Figure 7 : RS232 toggle switch (DCE)** 

Jumper for feeding a high level to the daughter board's RESET when push RESET button.

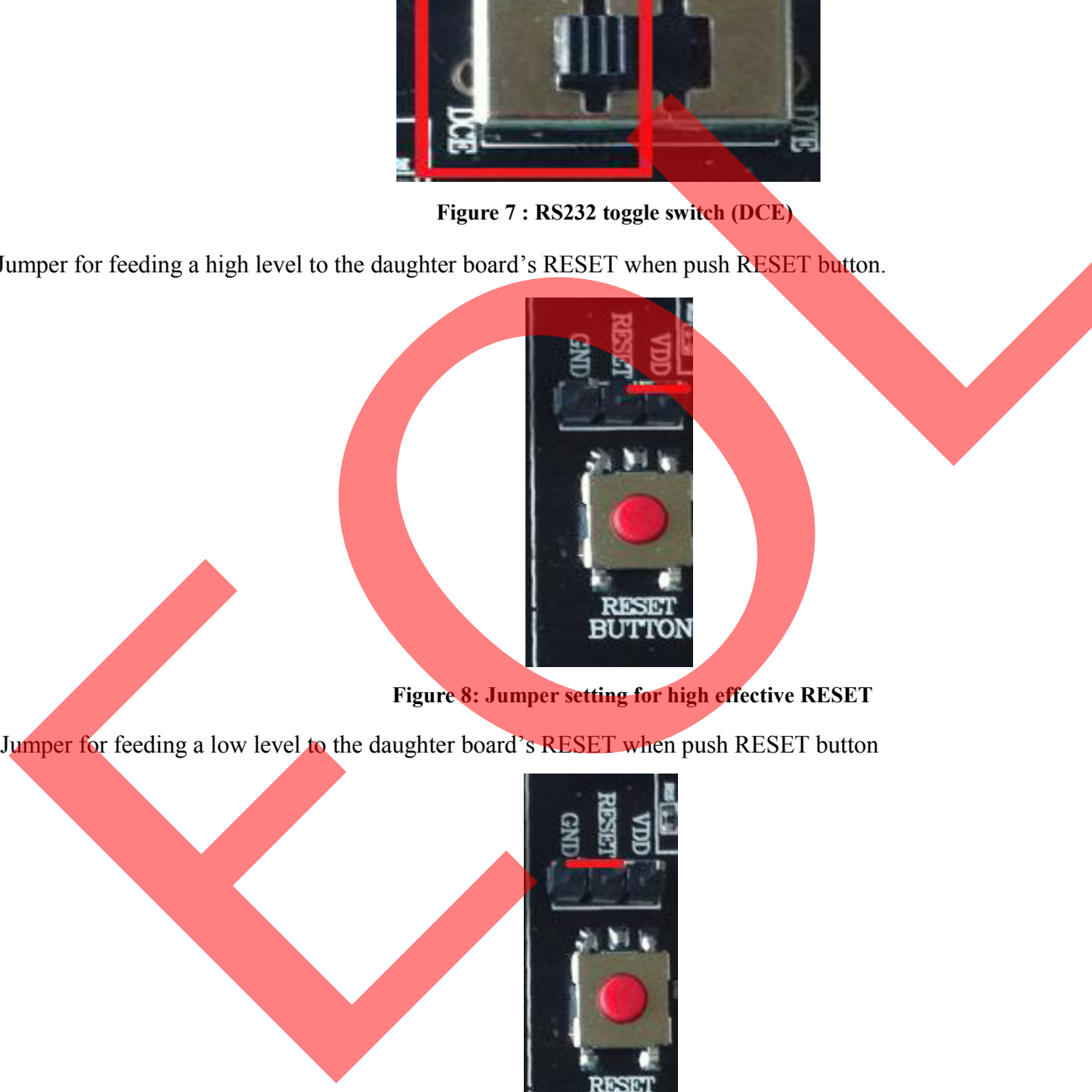

**Figure 8: Jumper setting for high effective RESET** 

Jumper for feeding a low level to the daughter board's RESET when push RESET button

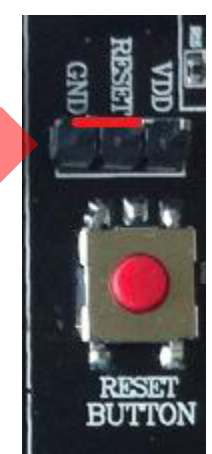

**Figure 9: Jumper setting for low effective RESET** 

ABRACON IS ISO 9001:2008 **CERTIFIED** 

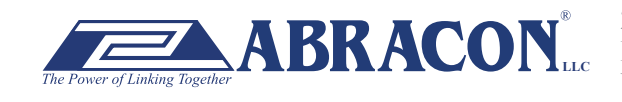

2 Faraday, Suite# B **|** Irvine **|** CA 92618 **Revised: 03.10.15** Ph. 949.546.8000 **|** Fax. 949.546.8001 **BRACON** Lee *LE* Faraday, Suite and Figure 1 CA 92618 Revised: 03.10.15<br>Visit www.abracon.com for Terms and Conditions of Sale

ABBTM-NVC-EVK

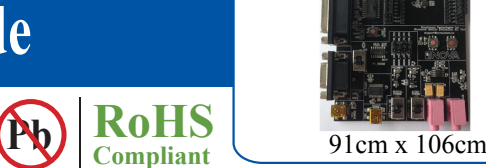

**SCHEMATIC OF THE EVALUATION KIT MAIN BOARD** 

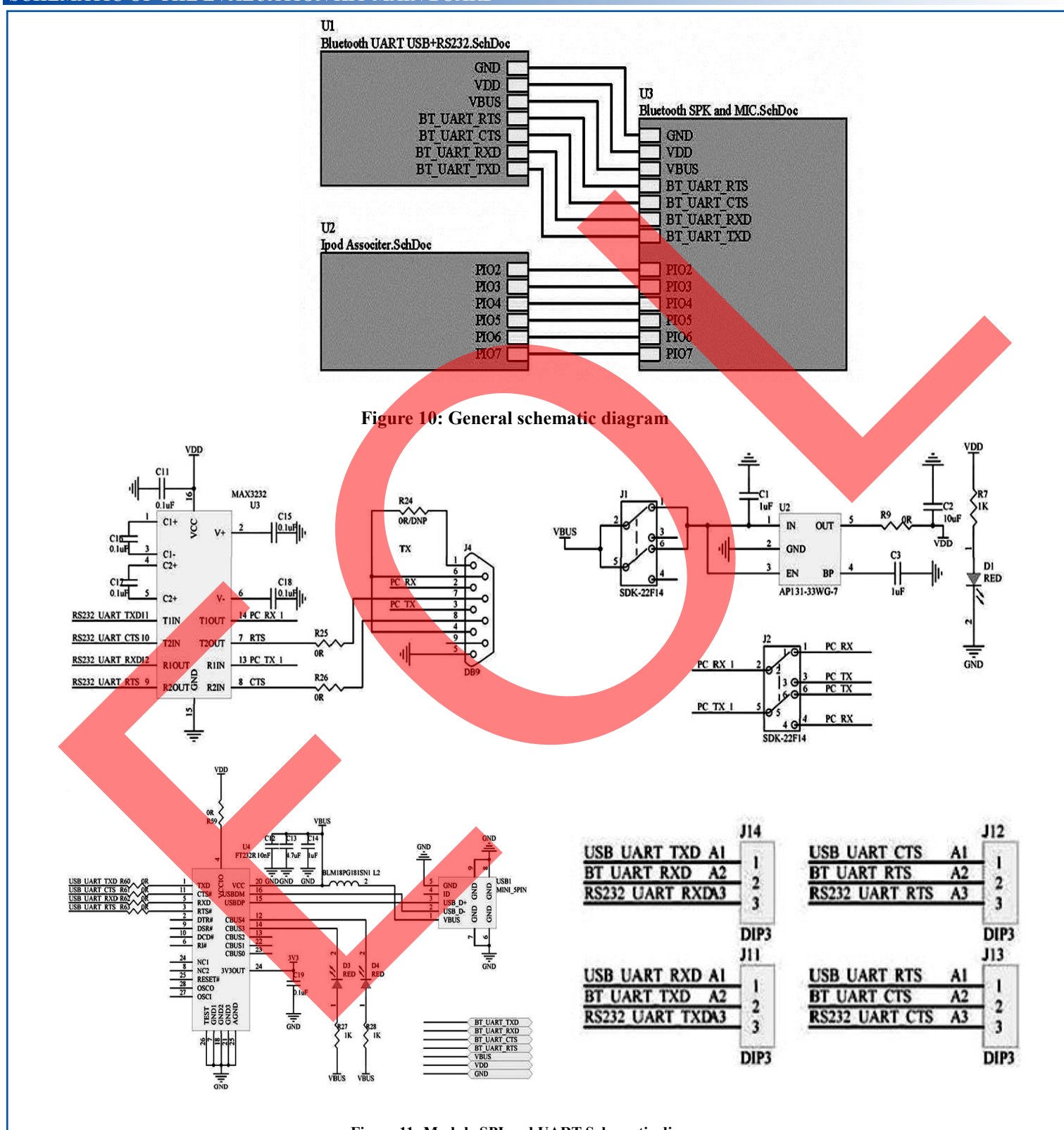

**Figure 11: Module SPI and UART Schematic diagram** 

ABRACON IS ISO 9001:2008 **CERTIFIED** 

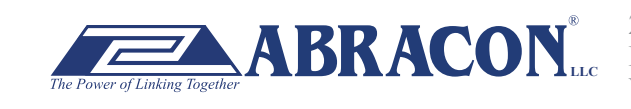

2 Faraday, Suite# B **|** Irvine **|** CA 92618 **Revised: 03.10.15** Ph. 949.546.8000 **|** Fax. 949.546.8001  $\mathbf{BRACON}_{\text{uc}}^{\text{Ph. 949.546.8000}}$  Fax. 949.546.8001<br>Visit www.abracon.com for Terms and Conditions of Sale

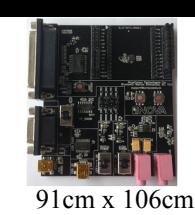

ABBTM-NVC-EVK

**Pb RoHS Compliant** 

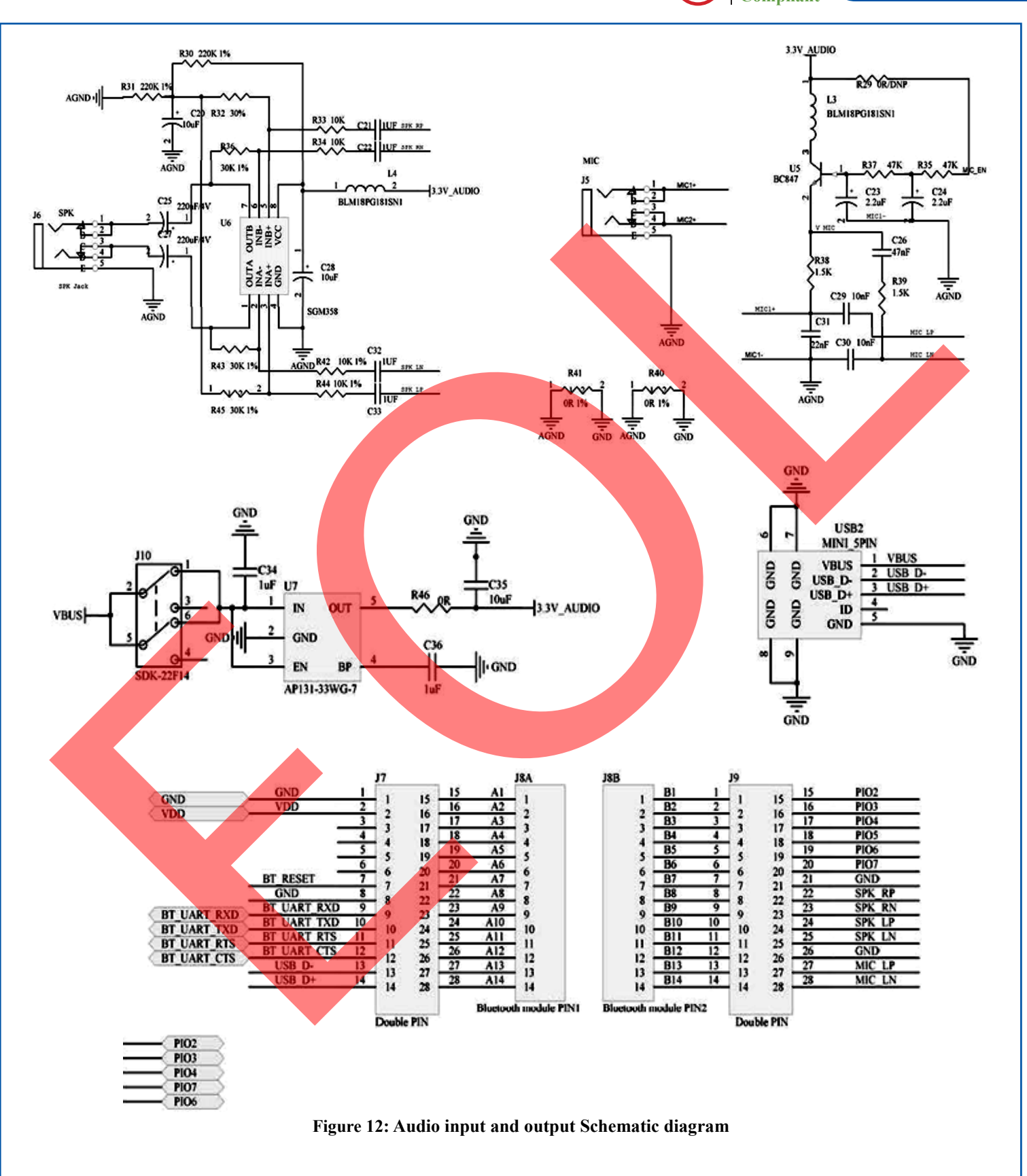

ABRACON IS ISO 9001:2008 **CERTIFIED** 

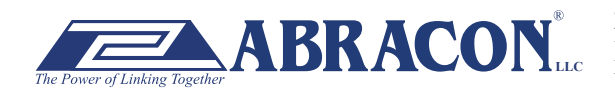

2 Faraday, Suite# B **|** Irvine **|** CA 92618 **Revised: 03.10.15** Ph. 949.546.8000 **|** Fax. 949.546.8001  $\bf{BRACON}^*$   $\overline{P_{\text{h. 949.546.8000}}$   $\overline{P_{\text{r. 949.546.8000}}$   $\overline{P_{\text{r. 949.546.8001}}}}$   $\overline{P_{\text{h. 949.546.8001}}$   $\overline{P_{\text{r. 949.546.8001}}}}$ 

#### ABBTM-NVC-EVK

**CERTIFIED** 

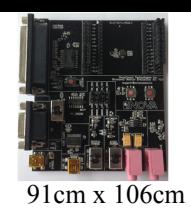

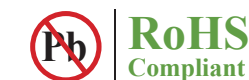

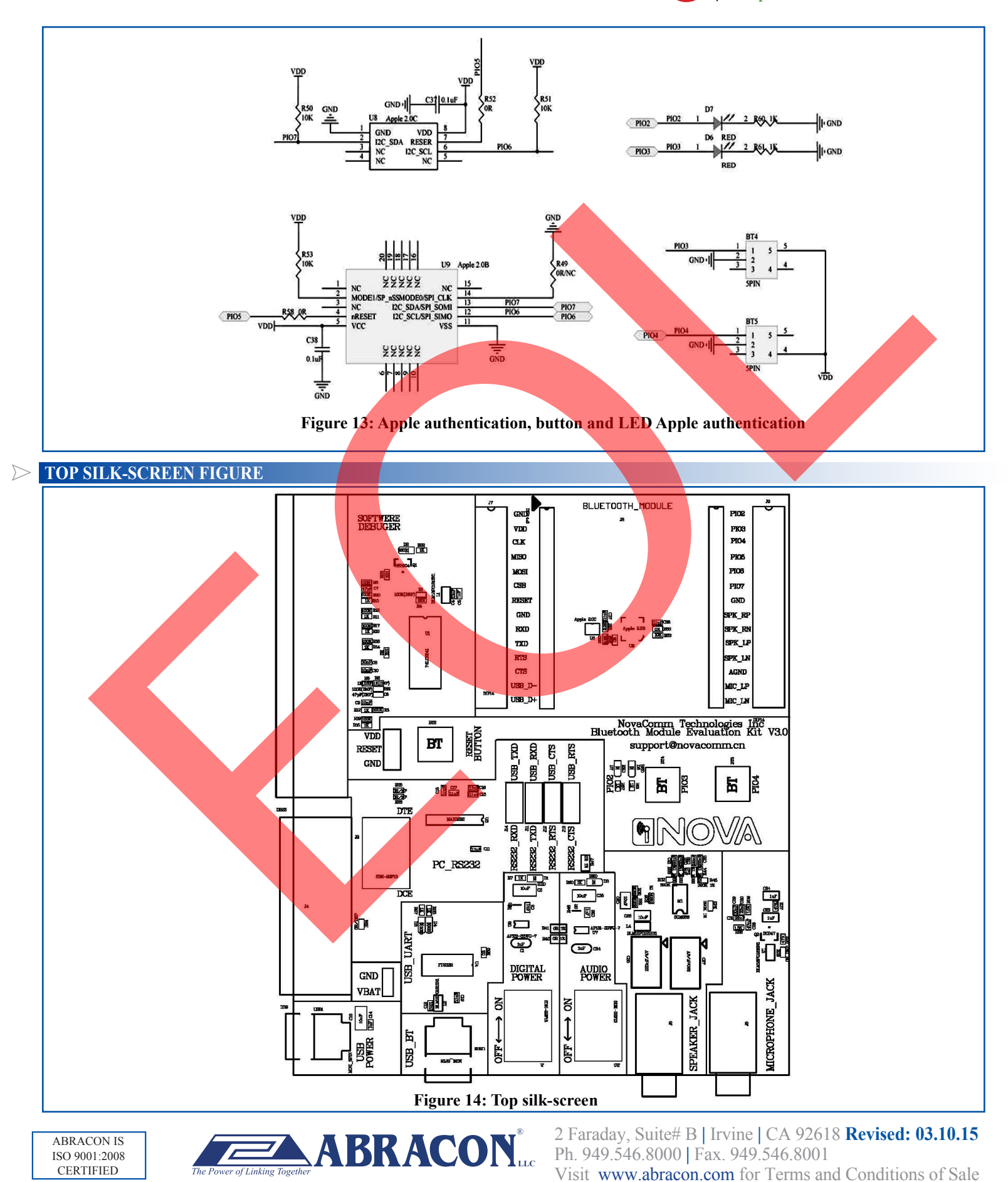

ABBTM-NVC-EVK

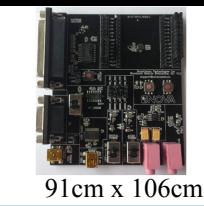

#### **ADAPTOR BOARDS**

ABRACON IS ISO 9001:2008 **CERTIFIED** 

Different adaptor boards are used to mate with the evaluation kit main board.

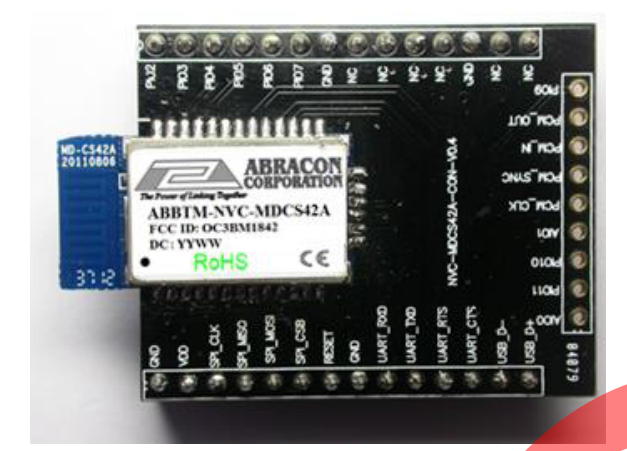

Figure 15: ABBTM-NVC-MDCS42A-CON (47.5 x 33mm) Figure 16: ABBTM-NVC-MDCS71-CON (41 x 33mm)

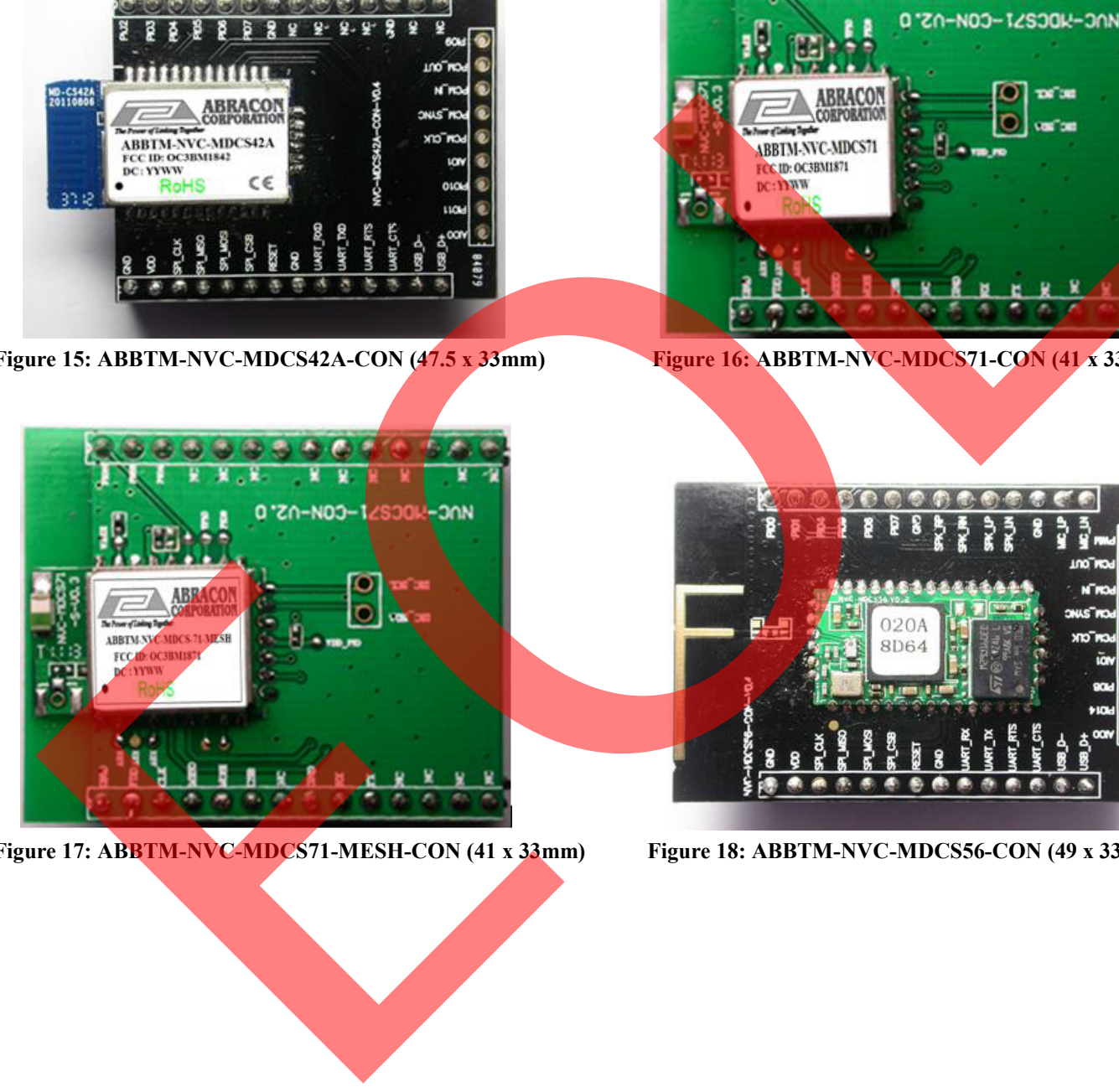

**Figure 17: ABBTM-NVC-MDCS71-MESH-CON (41 x 33mm) Figure 18: ABBTM-NVC-MDCS56-CON (49 x 33.5mm)**

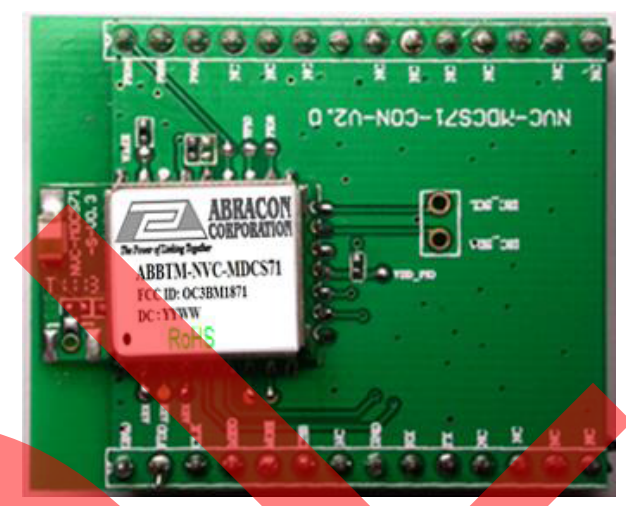

**RoHS Compliant** 

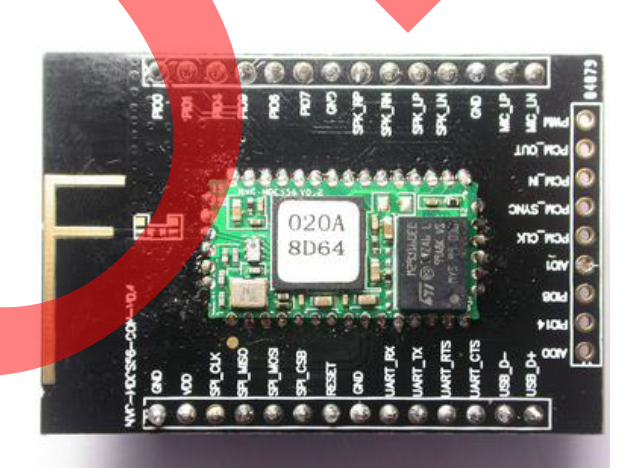

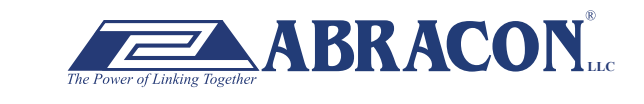

2 Faraday, Suite# B **|** Irvine **|** CA 92618 **Revised: 03.10.15** Ph. 949.546.8000 **|** Fax. 949.546.8001  $\sum_{\text{her}} \mathbf{ABRACON}_{\text{Lcc}}^*$   $\sum_{\text{Ph. 949.546.8000} \mid \text{Fax. 949.546.8001}}^{\text{Z Faraday, Sultæ# B J ITvine} \mid CA 92618 \text{ Revised: 03.10.15}}$ 

ABBTM-NVC-EVK

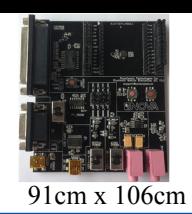

#### **SERIAL INTERFACE COMMUNICAT**

In this demo we use a tool "AccessPort" (Freeware, can be downloaded here http://www.sudt.com/en/ap/index.html) to access the COM ports in Windows. Customers can use other tools (such as HypterTerminal) in a similar way.

1. Set the proper settings of the RS232 port.

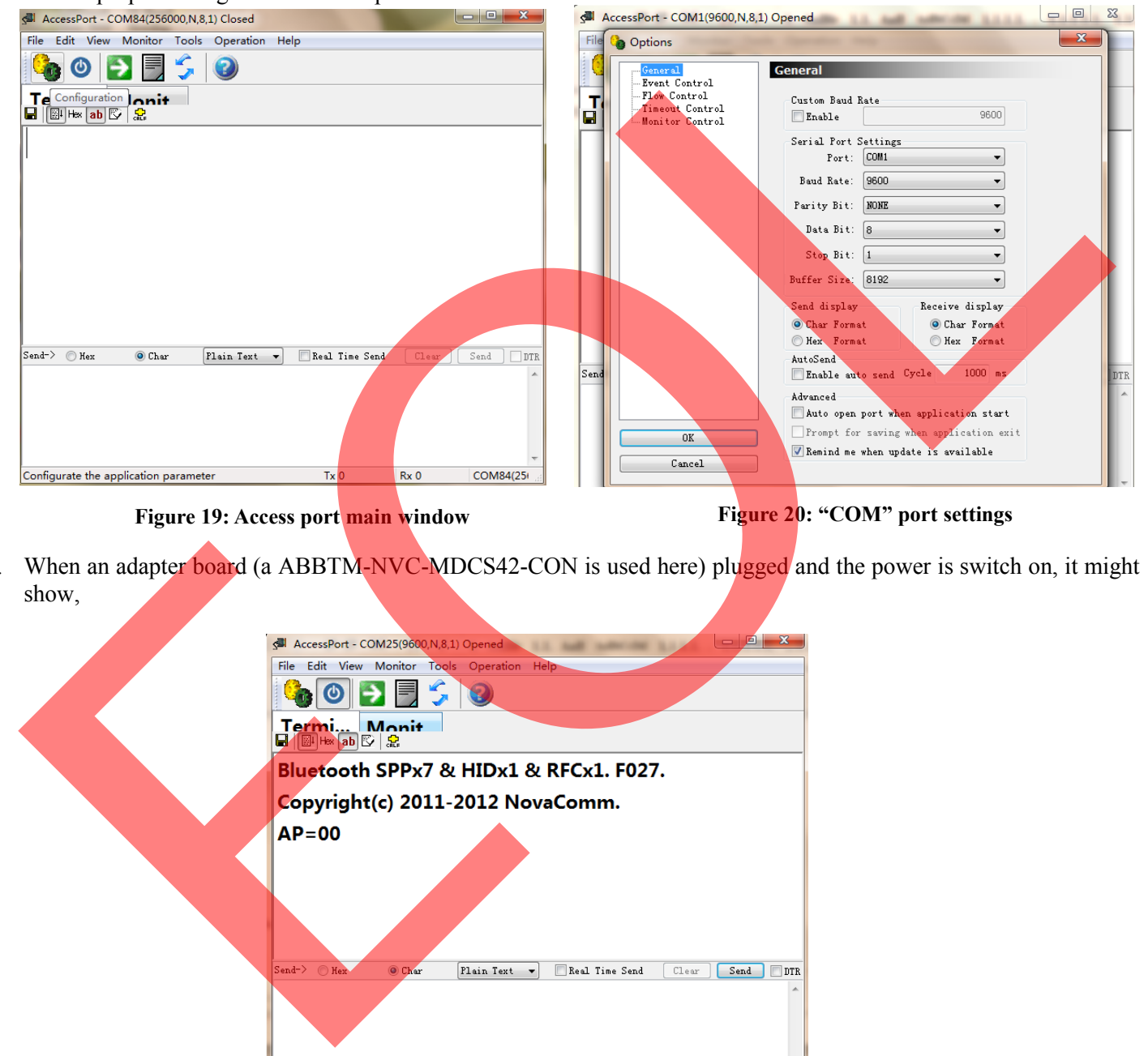

**Figure 19: Access port main window Figure 20: "COM" port settings** 

 $RoH$ S **Compliant** 

2. When an adapter board (a ABBTM-NVC-MDCS42-CON is used here) plugged and the power is switch on, it might show,

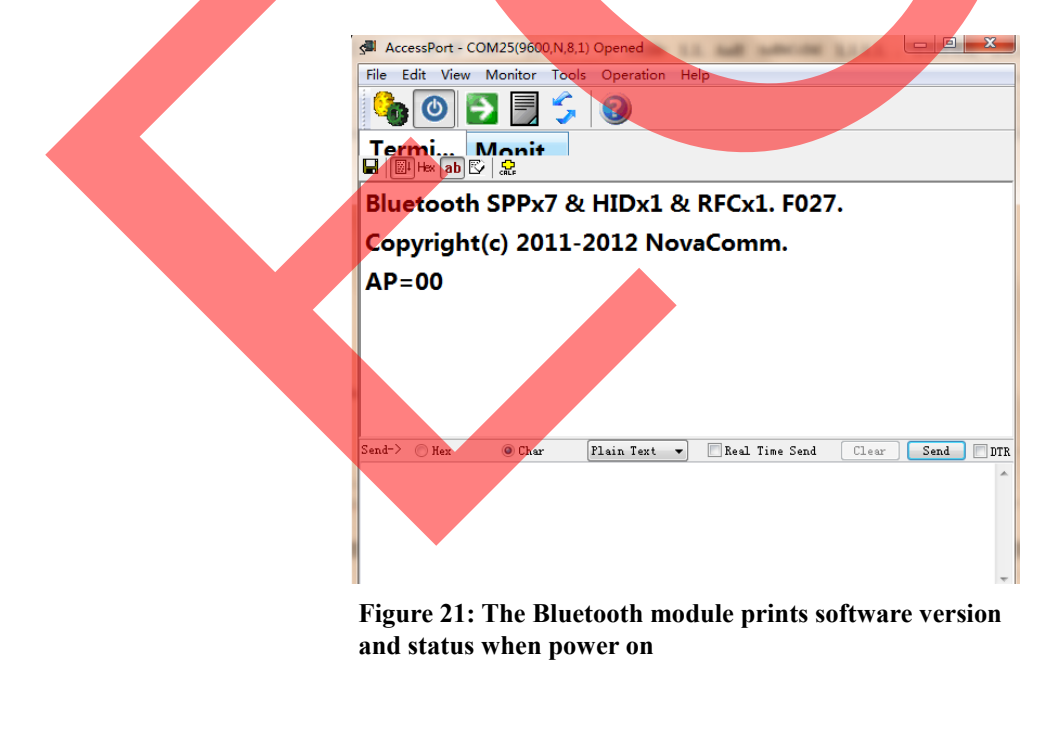

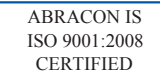

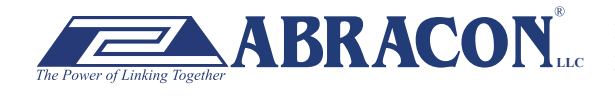

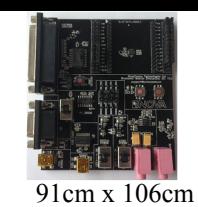

ABBTM-NVC-EVK

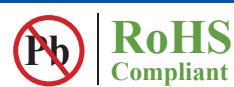

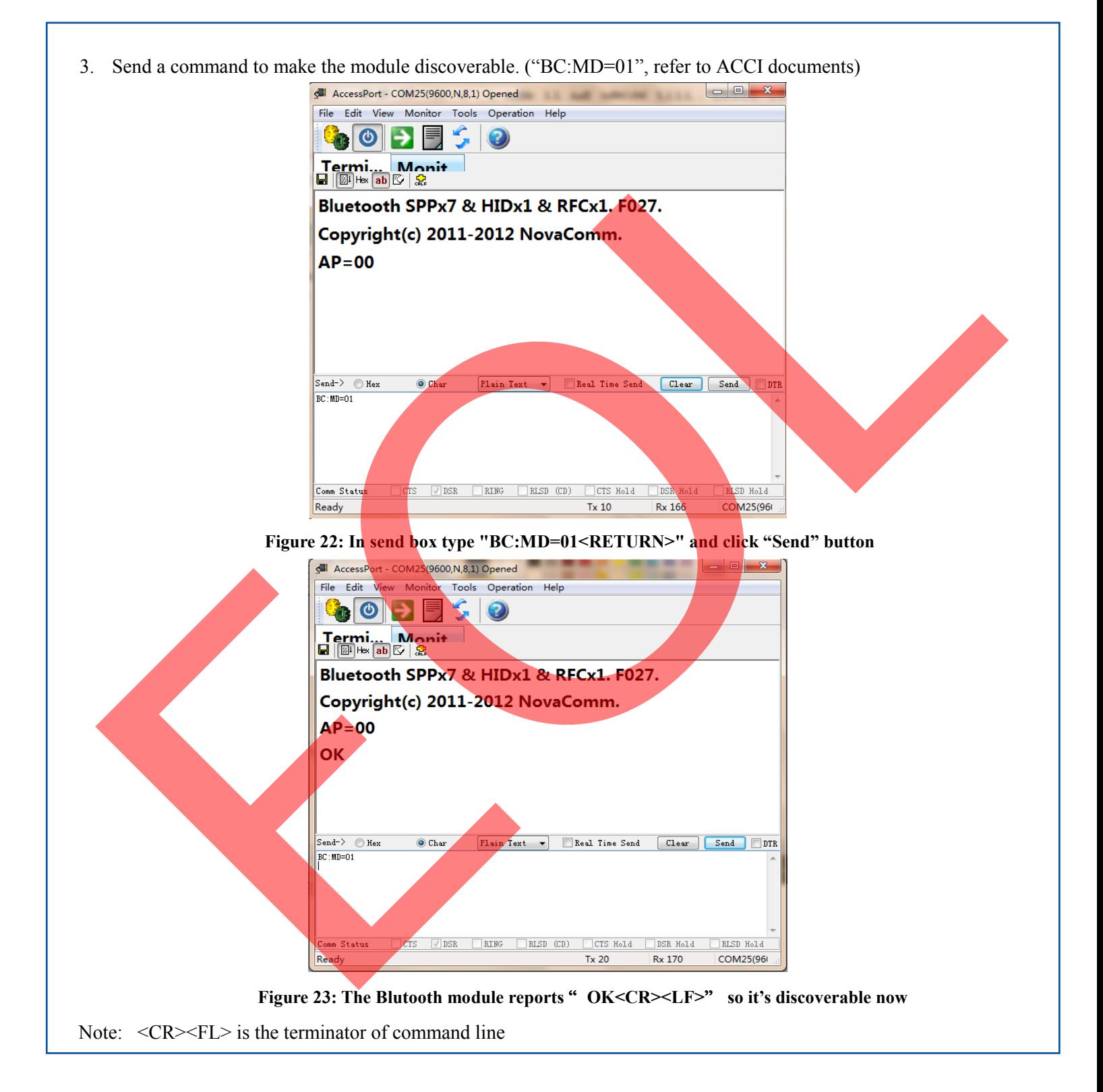

**ATTENTION:** Abracon Corporation's products are COTS – Commercial-Off-The-Shelf products; suitable for Commercial, Industrial and, where designated, Automotive Applications. Abracon's products are not specifically designed for Military, Aviation, Aerospace, Life-dependant Medical applications or any application requiring high reliability where component failure could result in loss of life and/or property. For applications requiring high reliability and/or presenting an extreme operating environment, written consent and authorization from Abracon Corporation is required. Please contact Abracon Corporation for more information.

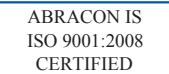

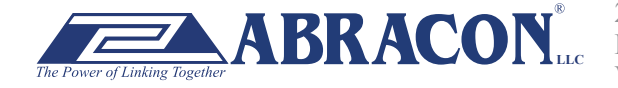

### **X-ON Electronics**

Largest Supplier of Electrical and Electronic Components

*Click to view similar products for* [Bluetooth Development Tools - 802.15.1](https://www.x-on.com.au/category/embedded-solutions/engineering-tools/communication-development-tools/rf-wireless-development-tools/bluetooth-development-tools-802-15-1) *category:*

*Click to view products by* [ABRACON](https://www.x-on.com.au/manufacturer/abracon) *manufacturer:* 

Other Similar products are found below :

[DA14580PRODTLKT](https://www.x-on.com.au/mpn/dialogsemiconductor/da14580prodtlkt) [1628](https://www.x-on.com.au/mpn/c-k/1628) [SP14808ST](https://www.x-on.com.au/mpn/tdk/sp14808st) [MBH7BLZ02-EF-KIT](https://www.x-on.com.au/mpn/fujitsu/mbh7blz02efkit) [CYBLE-014008-PROG](https://www.x-on.com.au/mpn/cypress/cyble014008prog) [FWM7BLZ20-EB-KIT](https://www.x-on.com.au/mpn/fujitsu/fwm7blz20ebkit) [SP14801-DUT](https://www.x-on.com.au/mpn/tdk/sp14801dut) [ATSAMB11ZR-XPRO](https://www.x-on.com.au/mpn/microchip/atsamb11zrxpro) [SKY66111-21EK1](https://www.x-on.com.au/mpn/skyworks/sky6611121ek1) [SECO-RSL10-TAG-GEVB](https://www.x-on.com.au/mpn/onsemiconductor/secorsl10taggevb) [ENW89857AXKF](https://www.x-on.com.au/mpn/panasonic/enw89857axkf) [3026](https://www.x-on.com.au/mpn/adafruit/3026) [MIKROE-2471](https://www.x-on.com.au/mpn/mikroelektronika/mikroe2471) [MOD-NRF8001](https://www.x-on.com.au/mpn/olimex/modnrf8001) [BLE-IOT-](https://www.x-on.com.au/mpn/onsemiconductor/bleiotgevb)[GEVB](https://www.x-on.com.au/mpn/onsemiconductor/bleiotgevb) [450-0184](https://www.x-on.com.au/mpn/lairdconnectivity/4500184) [EKSHCNZXZ](https://www.x-on.com.au/mpn/taiyoyuden/ekshcnzxz) [EVAL\\_PAN1026](https://www.x-on.com.au/mpn/panasonic/evalpan1026) [EVAL\\_PAN1720](https://www.x-on.com.au/mpn/panasonic/evalpan1720_1) [EVAL\\_PAN1740](https://www.x-on.com.au/mpn/panasonic/evalpan1740) [2267](https://www.x-on.com.au/mpn/adafruit/2267) [2479](https://www.x-on.com.au/mpn/adafruit/2479) [2487](https://www.x-on.com.au/mpn/adafruit/2487) [2633](https://www.x-on.com.au/mpn/adafruit/2633) [STEVAL-IDB005V1D](https://www.x-on.com.au/mpn/stmicroelectronics/stevalidb005v1d) [STEVAL-IDB001V1](https://www.x-on.com.au/mpn/stmicroelectronics/stevalidb001v1) [MIKROE-2545](https://www.x-on.com.au/mpn/mikroelektronika/mikroe2545) [SIPKITSLF001](https://www.x-on.com.au/mpn/siliconlabs/sipkitslf001) [2995](https://www.x-on.com.au/mpn/adafruit/2995) [STEVAL-IDB007V1M](https://www.x-on.com.au/mpn/stmicroelectronics/stevalidb007v1m) [2829](https://www.x-on.com.au/mpn/adafruit/2829) [DFR0267](https://www.x-on.com.au/mpn/dfrobot/dfr0267) [DFR0296](https://www.x-on.com.au/mpn/dfrobot/dfr0296) [DFR0492](https://www.x-on.com.au/mpn/dfrobot/dfr0492) [TEL0073](https://www.x-on.com.au/mpn/dfrobot/tel0073) [BM-70-](https://www.x-on.com.au/mpn/microchip/bm70cdb) [CDB](https://www.x-on.com.au/mpn/microchip/bm70cdb) [WSM-BL241-ADA-008DK](https://www.x-on.com.au/mpn/murata/wsmbl241ada008dk) [STEVAL-BTDP1](https://www.x-on.com.au/mpn/stmicroelectronics/stevalbtdp1) [ACD52832](https://www.x-on.com.au/mpn/aconno/acd52832) [TEL0095](https://www.x-on.com.au/mpn/dfrobot/tel0095) [ISP1507-AX-TB](https://www.x-on.com.au/mpn/insightsip/isp1507axtb) [RN-4871-PICTAIL](https://www.x-on.com.au/mpn/microchip/rn4871pictail) [DA14695-00HQDEVKT-P](https://www.x-on.com.au/mpn/dialogsemiconductor/da1469500hqdevktp) [DA14695-00HQDEVKT-U](https://www.x-on.com.au/mpn/dialogsemiconductor/da1469500hqdevktu) [EVK-NINA-B112](https://www.x-on.com.au/mpn/u-blox/evkninab112) [EBSHJNZXZ](https://www.x-on.com.au/mpn/taiyoyuden/ebshjnzxz) [EKSGJNZWY](https://www.x-on.com.au/mpn/taiyoyuden/eksgjnzwy) [EKSHJNZXZ](https://www.x-on.com.au/mpn/taiyoyuden/ekshjnzxz) [BMD-200-EVAL-S](https://www.x-on.com.au/mpn/rigado/bmd200evals) [ACN BREAKOUT BOARD](https://www.x-on.com.au/mpn/aconno/acnbreakoutboard)